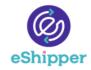

Table of contents:

| Content listing                                       | PAGE # |
|-------------------------------------------------------|--------|
| Introduction / Setup process / XML Schema             | 6      |
| Getting a Quote                                       | 7      |
| Sample Quote request                                  | 9      |
| Sample Quote response                                 | 10     |
| Setting currency code                                 | 11     |
| Shipping an Order                                     | 12     |
| Sample Shipping request                               | 15     |
| Sample Shipping response                              | 18     |
| Labels / Customs invoice / Tracking URL               | 19     |
| Label images / Pickup confirmation number             | 20     |
| Shipment cancel request / Order information request   | 21     |
| Sample Order information request                      | 22     |
| Sample Order information response                     | 24     |
| Original Charge and Applicable Charge                 | 25     |
| List of services offered                              | 26     |
| COD & Insurance                                       | 32     |
| Scheduled ship date / Saturday service request        | 34     |
| Valid values of pickup locations                      | 35     |
| Signature required / Hold for pickup / Appt. Delivery | 36     |
| Special equipment service & Inside delivery           | 37     |
| Freight class and type                                | 38     |
| Insurance type                                        | 39     |
| Residential pickup service                            | 40     |
| Java Example                                          | 41     |
| Appendix B / Invoice search request                   | 42     |
| Sample invoice search request and response            | 43     |
| Appendix C / Invoice status mappings                  | 45     |
| Invoice request                                       | 46     |
| Order search request                                  | 47     |
| Sample Order search request and response              | 48     |
| Invoice payment request                               | 49     |

| Sample Invoice payment request and response | 50 |
|---------------------------------------------|----|
| Carrier mappings / Pickup request           | 51 |
| Sample Pickup request and response          | 53 |

# Revision log

| Date              | Version | Modifications                                                                                                    |
|-------------------|---------|----------------------------------------------------------------------------------------------------|
| Oct 12, 2006      | 2.0.1   | Added Purolator Ground 9AM and 1030 services.                                                                                                    |
| Oct 30, 2006      | 2.0.2   | Added all DHL services.                                                                                                    |
| Jan 11, 2007      | 2.0.3   | COD and Insurance Handling for DHL Services                                                                                                    |
|                   |         | (See section 8.1).                                                                                                    |
| Jan 11, 2007      | 2.0.3   | Scheduled Ship Date option (See section 8.2).                                                                                                    |
| Jan 11, 2007      | 2.0.3   | Saturday Service option Services (See section 8.3).                                                                                                    |
| Jun 20, 2007      | 2.0.4   | Returning tracking URL in ShippingReply                                                                                                    |
| Dec 5, 2007       | 2.0.5   | <ul><li>FedEx USA service Ids added</li><li>UPS services added</li></ul>                                                                                                 |
| Jan 20, 2007      | 2.0.6   | Canada Post services added.                                                                                                    |
| Jan 24, 2007      | 2.0.7   | <ul> <li>Added FedEx Express Saver Service.</li> <li>Updated API and schema to return label image<br/>(PNG) if available (see section 5.4).</li> </ul>                   |
| February 12, 2007 | 2.0.8   | <ul> <li>Added new API call – ShipmentCancelRequest (see section 6).</li> <li>Added new API call – OrderInformationRequest (see section 7).</li> </ul>                   |
| April 15, 2008    | 2.0.9   | Insurance amounts and COD amounts to be sent at package level (as opposed to order level). See section 8.1                                                               |
| March 01, 2009    | 2.1.0   | <ul> <li>Added UPS services in USA</li> <li>Added LTL services in USA and Canada</li> <li>Removed DHL USA Domestic Services.</li> <li>Changed test server URL</li> </ul> |
|                   | 3.0.0   | Added Version Management (See section 3.1)                                                                                                    |
|                   | 3.0.0   | <ul> <li>Returning currency code attribute with Quote<br/>element.(See section 4.1)</li> <li>Returning Original Charge and Applicable Charge</li> </ul>                  |

|                   | 3.0.0 | <ul> <li>with OrderInformationReply (See Section 7.1)</li> <li>Returning Pickup confirmation number with<br/>ShippingReply and OrderInformationReply (See<br/>Section 5.6/7.2)</li> <li>Added additional services:-</li> <li>Schedule Pickup (See section 8.4),</li> </ul>                                                                                                    |  |
|-------------------|-------|----------------------------------------------------------------------------------------------------|--|
|                   |       | <ul> <li>Schedule Pickup (See Section 8.4),</li> <li>Signature Required (See section 8.5),</li> <li>Hold for Pickup Required (See section 8.6),</li> <li>Delivery Appointment (See section 8.7),</li> <li>Special Equipment (See section 8.8),</li> <li>Inside delivery (See section 8.9),</li> <li>Freight Class and Type (See section 8.10)</li> <li>Insurance Type (See section 8.11)</li> </ul> |  |
|                   | 3.0.2 | Updated Status                                                                                                    |  |
| November 13, 2009 | 3.0.3 | Updated API and Schema to return tailgate charge in QuoteRequest.                                                                                                    |  |
| December 08, 2009 | 3.0.4 | <ul> <li>Added additional services:</li> <li>Inside Pickup (See section 8.12)</li> <li>Residential Pickup (See section 8.13)</li> </ul>                                                                                                    |  |
| March 15, 2010    | 3.1.0 | Added new API call – InvoiceSearchRequest (see section 11).                                                                                                    |  |
| March 26,2010     | 3.1.0 | Added new API call – InvoiceRequest (see section 13).                                                                                                    |  |
| March 30,2010     | 3.1.0 | Added the additional information in response such as pickupfrom, shipto etc. (see section 7)                                                                                                    |  |
| April 02,2010     | 3.1.0 | Added new API call – OrderSearchRequest (see section 14).                                                                                                    |  |
| April 07,2010     | 3.1.0 | Added new API call – InvoicePaymentRequest (see section 15).                                                                                                    |  |
| July 1, 2010      | 3.1.1 | Added "DutiesTaxes' element to Customs Invoice                                                                                                    |  |
| Aug 25,2010       | 3.1.2 | Added accessorials and new fields for pallet option in shippingRequest and quoteRequest.                                                                                                    |  |
| Aug 25 2010       | 3.1.2 | Added NMFC Code for pallet option only in shipping request and quoteRequest.                                                                                                    |  |
| Aug 27 2010       | 3.1.2 | Added carrier e-Shipper Trucking and all its services.                                                                                                    |  |

| September 21 2010 | 3.1.2 | Added New e-Shipper Trucking service Roadrunner                                   |
|-------------------|-------|-----------------------------------------------------------------------------------|
| October 25 2010   | 3.1.2 | Changes in OrderInformationReply to add more shipping information                 |
| October 29 2010   | 3.1.3 | Updated sample InvoiceSearchRequest and InvoiceSearchReply.                       |
| November 26 2010  | 3.1.3 | Updated sample InvoiceSearchReply to add<br>EshipperOrder tag                     |
| April 22, 2011    | 3.1.4 | Updated Stackable attribute in QuoteRequest and ShippingRequest.                  |
| Sep 13, 2011      | 3.1.5 | Added accessorials Sort and Segregate<br>Charge for package type pallet.          |
| Jan 11,2012       | 3.1.5 | Added stackable attribute to sample Quote Request<br>and sample Shipping Request. |
| Jul 11,2012       | 3.1.6 | In-bond Manifest. See section 5.2 for more information.                           |
| Nov 06,2013       | 3.1.7 | Added new pickup API call – PickupRequest (see section 17).                       |
| Aug 21, 2015      | 3.1.8 | Added DHL eC specific API shipment changes.                                       |
| Oct 19, 2015      | 3.1.9 | Changed test server URL                                                           |

# 1. Introduction

This document outlines the details of the API specifications for integrating with the EShipper application. The EShipper API is a work in progress, and it is expected that some minor changes may be made to the API before a fully stable version is released periodically.

The protocol of communication between the client and the EShipper application will be based on XML technology. Currently, the EShipper will handle 6 types of requests from the client, (i) Quote Request, (ii) Ship Request, (iii) Order Information Request, (iv) Cancel Order Request, (v) Invoice Search Request, and (vi) Invoice Request. All requests will be sent via the client in XML format, and the EShipper application will respond to these requests in XML format.

# 2. Set up Process

Any customer willing to use the XML API will require to be registered with the application first. Please contact EShipper administrator or your sales representative to ensure that you have been set-up on the application. An API username and password will then be provided to the customer, which will be sent in the request along with the customer name. The EShipper application will use the customer name and password to authenticate the request before processing it.

All PRODUCTION requests will be sent to the URL http://web.eshipper.com/rpc2

Customers can also use the eShipper's TEST server to post test requests. The URL for the test server is:

http://test.eshipper.com/rpc2

# 3. XML Schema

The XML schema for the EShipper API is shown below. This schema contains definitions for elements and attributes used in the 8 message types:- (i) QuoteRequest, (ii) QuoteReply, (iii) ShippingRequest, (iv) ShippingRequest, (v) ShippingRequest, (v) ShippingRequest, (v) ShippingRequest, and

(viii) OrderinformationReply" in the root element has been introduced as of v3.0.0. For all requests, version information will have to be sent in the <EShipper> element.

Example of version in the EShipper element:-

```
<Eshipper xmlns="http://www.eshipper.net/XMLSchema"
username="merchant" password="9999" version="3.0.0">
```

# 4. Getting a Quote

In order to receive a quote from the EShipper API, the client can send a "QuoteRequest" message to the API. The API will process the request and return a "QuoteReply" message. The elements and attributes required by the "Quote" request and response messages are shown in the schema above. A sample request and response is shown below:-

# Available Tags with Attributes in the QuoteRequest

- QuoteRequest [Required]
  - o serviceId [Optional]

  - o dangerousGoodsType [Optional]
    o isSaturdayService [Optional]
  - o signatureRequired [Optional]
  - o holdForPickupRequired [Optional]
  - o specialEquipment [Optional]
  - o deliveryAppointment [Optional]
  - o insideDelivery [Optional]
  - o scheduledShipDate [Optional]
  - o insuranceType [Optional]
  - o insidePickup [Optional]
  - o saturdayPickupRequired [Optional]
  - o singleShipment [Optional]
  - o crossBorderFee [Optional]
  - o excessLength [Optional]
  - o limitedAccess [Optional]
  - o customsIn-bondFreight [Optional]
  - o militaryBaseDelivery [Optional]
  - o exhibitionConventionSite [Optional]
  - o pierCharge [Optional]
  - o homelandSecurity [Optional]
  - o stackable [Optional]
  - o Sort and Segregate Charge [Optional]

- From [Required]
  - o id [Required]
  - o company [Required]
  - o address1 [Required]
  - o address2 [Optional]
  - o city [Required]
  - o state [Required]
  - o country [Required]
  - o zip [Required]
  - o residential [[Optional]
  - o tailgateRequired [Optional]
  - o phone [Optional]
  - o attention [Optional]
  - o email [Optional]
  - o instructions [Optional]
  - o confirmDelivery [Optional]
- To [Required]
  - o id [Required]
  - o company [Required]
  - o address1 [Required]
  - o address2 [Optional]
  - o city [Required]
  - o state [Required]
  - o country [Required]
  - o zip [Required]
  - o residential [[Optional]
  - o tailgateRequired [Optional]
  - o phone [Optional]
  - o attention [Optional]
  - o email [Optional]
  - o instructions [Optional]
  - o notifyRecipient [Optional]
- COD [Optional]
  - o paymentType [Required]
- CODReturnAddress [Required if COD is selected]
  - o codCompany [Required]
  - o codName [Required]
  - o codAddress1 [Required]
  - o codCity [Required]
  - o codStateCode [Required]
  - o codZip [Required]
  - o codCountry [Required]
- Packages [Required]
  - o type [Required][valid package types
  - are:Envelope,Courier Pak,Package and Pallet]
- Package [Required]
  - o length [Required]
  - o width [Required]
  - o height [Required]
  - o weight [Required]
  - o weightOz [Required for DHLeC Shipments, >= zero]
  - o type [Optional][Required if type="Pallet"]

- o freightClass [Optional] [Required if type="Pallet"]
- o nmfcCode [Optional] [Required if type="Pallet"]
- o insuranceAmount [Optional]
- o codAmount [Optional]
- o description [Optional][Required if type="Pallet"]
- Pickup [Optional]
  - o contactName [Required]
  - o phoneNumber [Required]
  - o pickupDate [Required]
  - o pickupTime [Required]
  - o closingTime [Required]
  - o location [Optional]

Sample QuoteRequest message

```
<?xml version="1.0" encoding="UTF-8"?>
<EShipper xmlns="http://www.eshipper.net/XMLSchema" username="merchant
inc." password="9999" version="3.0.0">
      <QuoteRequest serviceId="0" stackable="true" >
            <From id="123" company="Test Company" address1="650 CIT</pre>
            Drive" city="Livingston" state="ON" country="CA"
            zip="L4J7Y9" />
            <To company="Test Company" address1="650 CIT Drive"
            city="Livingston" state="MA" zip="01603" country="CA" />
            <!-- COD is optional -->
            <COD paymentType="Check">
                  <CODReturnAddress codCompany="ABC Towing"
                  codName="Alfred" codAddress1="444 Highway 401"
                  codCity="Toronto" codStateCode="ON" codZip="A1B2C3"
                  codCountry="CA"/>
            </COD>
            <!-- If type="Envelope" or type="Courier Pak" or
            type="Package" package information is required -->
            <Packages type="Package">
```

```
<!-- Description is ignore for quote requests -->
      <!-- If package type="Pallet", type and freightClass
      are required for quote requests -->
      <Package length="15" width="10" height="12"
      weight="10" type="Pallet" freightClass="70"
     nmfcCode="123456" insuranceAmount="0.0"
      codAmount="0.0" description="desc."/>
      <Package length="15" width="10" height="10"
     weight="5" type="Pallet" freightClass="70"
      insuranceAmount="0.0" codAmount="0.0"
     description="desc."/>
</Packages>
<!-- Pickup is optional -->
<Pickup contactName="Test Name" phoneNumber="888-888-8888"
pickupDate="2009-08-03" pickupTime="16:30"
closingTime="17:45" location="Front Door"/>
```

</QuoteRequest>

</EShipper>

#### Sample QuoteReply response to QuoteRequest message

```
<EShipper xmlns="http://www.eshipper.net/XMLSchema" version="3.0.0">
```

<QuoteReply>

<Quote carrierId="2" carrierName="Purolator" serviceId="4" serviceName="Air" modeTransport="A" transitDays="1" baseCharge="177.0" fuelSurcharge="0.0" totalCharge="177.0" currency="CAD">

</quote>

```
<Quote carrierId="2" carrierName="Purolator" serviceId="13"
serviceName="Ground" modeTransport="G" transitDays="1"
```

```
baseCharge="28.6500000000002" fuelSurcharge="0.0"
     totalCharge="28.65" currency="CAD">
     </quote>
     <Quote carrierId="1" carrierName="Federal Express"
     serviceId="1" serviceName="Priority" modeTransport="null"
     transitDays="0" baseCharge="46.27000045776367"
     fuelSurcharge="6.25" totalCharge="52.52" currency="CAD">
     </quote>
     <Quote carrierId="1" carrierName="Federal Express"
     serviceId="3" serviceName="Ground" modeTransport="null"
     transitDays="0" baseCharge="30.739999771118164"
     fuelSurcharge="0.0" totalCharge="31.82" currency="CAD">
            <Surcharge id="null" name="Other"
            amount="1.0800000429153442"/>
     </quote>
     <Quote carrierId="3" carrierName="Canada WorldWide"
     serviceId="16" serviceName="Air Freight"
     modeTransport="null" transitDays="0" baseCharge="300.0"
     fuelSurcharge="36.0" totalCharge="336.0" currency="CAD">
     </quote>
     <Ouote carrierId="3" carrierName="Canada WorldWide"
     serviceId="15" serviceName="Next Flight Out"
     modeTransport="null" transitDays="0" baseCharge="165.0"
     fuelSurcharge="19.8" totalCharge="184.8" currency="CAD">
     </quote>
</QuoteReply>
```

```
4.1 Currency Code (since v3.0.0)
```

<Eshipper>

The API will return currency code attribute in the Quote response. This attribute will be return in the Quote element.

Example of currency code in the Quote element:-

```
<Quote carrierId="3" carrierName="Canada WorldWide"
serviceId="15" serviceName="Next Flight Out"
modeTransport="null" transitDays="0" baseCharge="165.0"
fuelSurcharge="19.8" totalCharge="184.8" currency="CAD">
```

</quote>

# 5. Shipping an Order

In order to ship an order using the EShipper API, the client can send a "ShippingRequest" message to the API. The application then attempts to ship the order using the information provided. If a serviceld is specified in the request, the application will attempt to ship the order using that service only. If no serviceld attribute is specified, the application will retrieve rates for all eligible services and will ship using the cheapest fastest service available, i.e. it will first filter the services by the fastest and then pick the cheapest amongst these.

# Available Tags with Attributes in the ShippingRequest

- ShippingRequest [Required]
  - o serviceId [Optional]
  - o dangerousGoodsType [Optional]
  - o isSaturdayService [Optional]
  - o signatureRequired [Optional]
  - o holdForPickupRequired [Optional]
  - o specialEquipment [Optional]
  - o deliveryAppointment [Optional]
  - o insideDelivery [Optional]
  - o scheduledShipDate [Optional]
  - o insuranceType [Optional]
  - o insidePickup [Optional]
  - o singleShipment [Optional]
  - o crossBorderFee [Optional]
  - o excessLength [Optional]
  - o limitedAccess [Optional]
  - o customsIn-bondFreight [Optional]
  - o militaryBaseDelivery [Optional]
  - o exhibitionConventionSite [Optional]

- o pierCharge [Optional]
- o homelandSecurity [Optional]
- o readyTimeHrs [Optional]
- o readyTimeMin [Optional]
- o originCloseTimeHrs [Optional]
- o originCloseTimeMin [Optional]
- o destinationCloseHrs[Optional]
- o destinationCloseMin [Optional]
- o stackable [Optional]
- o Sort and Segregate Charge [Optional]
- From [Required]
  - o id [Required]
  - o company [Required]
  - o address1 [Required]
  - o address2 [Optional]
  - o city [Required]
  - o state [Required]
  - o country [Required]
  - o zip [Required]
  - o residential [[Optional]
  - o tailgateRequired [Optional]
  - o phone [Required]
  - o attention [Required]
  - o email [Optional]
  - o instructions [Optional]
  - o confirmDelivery [Optional]
- To [Required]
  - o id [Required]
  - o company [Required]
  - o address1 [Required]
  - o address2 [Optional]
  - o city [Required]
  - o state [Required]
  - o country [Required]
  - o zip [Required]
  - o residential [[Optional]
  - o tailgateRequired [Optional]
  - o phone [Required]
  - o attention [Required]
  - o email [Optional]
  - o instructions [Optional]
  - o notifyRecipient [Optional]
  - Shipper [Optional Only for In-bond Manifest Customers]
    - o id [Required]
    - o company [Required]
    - o address1 [Required]
    - o address2 [Optional]
    - o city [Required]
    - o state [Required]
    - o country [Required]
    - o zip [Required]
    - o residential [[Optional]

- o tailgateRequired [Optional]
- o phone [Required]
- o attention [Required]
- o email [Required]
- o instructions [Optional]
- o notifyRecipient [Optional]
- Payment [Required]
  - o type [Required]
  - Reference [Optional]
    - o name [Required]
    - o code [Required]
- COD [Optional]
  - o paymentType [Required]
- CODReturnAddress [Required if COD is selected]
  - o codCompany [Required]
  - o codName [Required]
  - o codAddress1 [Required]
  - o codCity [Required]
  - o codStateCode [Required]
  - o codZip [Required]
  - o codCountry [Required]
- Packages [Required]
  - o type [Required][valid package types
  - are:Envelope,Courier Pak,Package and Pallet]
- Package [Required]
  - o length [Required]
  - o width [Required]
  - o height [Required]
  - o weight [Required]
  - o weightOz [Required for DHLeC Shipments, >= zero]
  - o type [Optional][Required if type="Pallet"]
  - o freightClass [Optional] [Required if type="Pallet"]
  - o nmfcCode [Optional] [Required if type="Pallet"]
  - o insuranceAmount [Optional]
  - o codAmount [Optional]
  - o description [Optional][Required if type="Pallet"]
- Pickup [Optional]
  - o contactName [Required]
  - o phoneNumber [Required]
  - o pickupDate [Required]
  - o pickupTime [Required]
  - o closingTime [Required]
  - o location [Optional]
- CustomsInvoice [Optional] [Required if International shipment.]
  - o Currency [optional]
  - o brokerName [optional]
  - o shipperTaxID [optional]
  - o receiverTaxID [optional]
  - o contactCompany [optional]
  - o contactName [optional]
  - o contactPhone [optional]

- o BillTo [Required]
  - company [Required]
  - name [Required]
  - address1 [Required]
  - city [Required]
  - state [Required]
  - sip [Required]
  - country [Required]
- o Contact [Required]
  - name [Required]
  - phone [Required]
- o Item [Required]
  - code [Required]
  - description [Required]
  - originCountry [Required]
  - quantity [Required]
  - unitPrice [Required]
  - skuCode [Required for DHLeC Shipments]
- o DutiesTaxes [Optional]
  - billTo [optional][values='Receiver', 'Shipper', 'Consignee Account'][default='Receiver']
  - dutiable
  - [Optional][values='No','Yes'][default='No']
  - consigneeAccount [Required if billTo='Consignee Account']
  - sedNumber [Optional]
- o In-Bond Manifest Information [Optional]
  - IocationOfGoods [optional]
  - Carrier [optional]
  - VehicleId [optional]
  - CustomsClearedBy [optional]
  - HandlingInfo [optional]
  - PreviousCargoNum [optional]
  - Weight [optional]
  - WeightUOM [optional; KGS or LBS]

# Sample ShippingRequest message

```
country="CA" phone="9052223333" attention="Riz"
email="riz@shaw.ca" residential="true" />
<To company="Test Company" address1="650 CIT Drive"
city="Livingston" state="BC" zip="V3N4R3" country="CA"
phone="4162223333" attention="RizTo" email="riz@shaw.ca"/>
<!-- COD is optional -->
<COD paymentType="Check">
      <CODReturnAddress codCompany="ABC Towing"
      codName="Alfred" codAddress1="444 Highway 401"
      codCity="Toronto" codStateCode="On" codZip="A1B2C3"
      codCountry="CA"/>
</COD>
<!-- If type="Envelope" or type="Courier Pak" or
type="Package" or type="Pallet" package information is
required -->
<Packages type="Package">
      <!-- If package type="Pallet", type and freightClass
      are required for shipping requests -->
      <Package length="15" width="10" height="12"
      weight="12" type="Pallet" freightClass="70"
      insuranceAmount="0.0" codAmount="0.0"
      description="desc."/>
      <Package length="15" width="10" height="10"
      weight="14" type="Pallet" freightClass="70"
      nmfcCode="123456" insuranceAmount="0.0"
      codAmount="0.0" description="desc."/>
</Packages>
```

```
<!-- Pickup is optional -->
```

```
<Pickup contactName="Test Name" phoneNumber="888-888-8888"
pickupDate="2009-08-03" pickupTime="16:30"
closingTime="17:45" location="Front Door"/>
<Payment type="3rd Party" />
<!-- References are optional and up to 3 may be specified.
First reference specified is primary reference, second
reference is secondary reference and so on-->
<Reference name="" code="123456" />
<Reference name="" code="" />
<Reference name="" code="" />
<!--CustomsInvoice is optional, required for international
shipment-->
<CustomsInvoice brokerName="John Doe"
contactCompany="MERITCON INC" contactName="Jim">
      <BillTo company="ABC Towing" name="Alfred"
      address1="444 Highway 401" city="Toronto" state="ON"
      zip="A1B 2C3" country="CA" />
      <Contact name="Rizwan" phone="555-555-4444" />
      <Item code="1234" description="Laptop computer"</pre>
      originCountry="US" quantity="100" unitPrice="1000.00"
      />
      <DutiesTaxes dutiable="true" billTo="receiver" />
      <InBondManifest locationOfGoods="CANADA WORLDWIDE</pre>
      SLC4358" nameOfCarrier="AIR CANADA"
      vehicleIdentification="12345"
      customsClearedBy="CANADA WORLDWIDE"
      handlingInfo="CANADA WORLDWIDE SERVICES INC. TO
      ARRANGE DELIVERY" previousCargoControlNum="1234"
```

#### weight="12.34" weightUOM="LBS"/>

</CustomsInvoice>

</ShippingRequest>

</EShipper>

### Sample ShippingReply response to ShippingRequest message

<EShipper xmlns="http://www.eshipper.net/xml/XMLSchema" version="3.0.0">

<ShippingReply>

<Order id="181004" />

<Carrier carrierName="Federal Express" serviceName="FedEx Ground" />

<Reference code="1234567" name="RizReference" />

<Package trackingNumber="052800410000484" />

<Package trackingNumber="052800410000491" />

<Pickup confirmationNumber ="123456789" />

<TrackingURL>http://www.fedex.com/Tracking?tracknumbers=052 800410000484</TrackingURL>

<Labels>[base-64 encoded String]</Labels>

<CustomsInvoice>[base-64 encoded String]</CustomsInvoice>

<!--There will be only one quote element in the shipping reply-->

```
<Quote carrierId="1" carrierName="Federal Express"
serviceId="3" serviceName="Ground" modeTransport="null"
transitDays="0" baseCharge="30.739999771118164"
fuelSurcharge="0.0" totalCharge="31.82" currency="CAD">
```

# <Surcharge id="null" name="Other" amount="1.0800000429153442"/>

#### </quote>

#### </ShippingReply>

#### </EShipper>

As seen in the request above, the serviceld was set to "3" which implies that a "FedEx Ground" shipment was requested (see section on "Services" for more information on this feature). The application performed the shipment and returned the tracking numbers for the packages along with the carrier and service information.

#### 5.1 Labels

The labels are returned in Acrobat PDF format as a base-64 encoded string inside the <Labels> tag. In order to recreate the labels on the client side, the client will have to read the characters enclosed inside this "Labels" tag, decode it using a base-64 decoding algorithm (which is readily available on most platforms), and then create an Acrobat PDF file from the resulting bytes. Please see appendix A for some examples on this process.

# 5.2 Customs Invoice

If customs invoice information is submitted in the shipping request, it is returned in Acrobat PDF format as a base-64 encoded string inside the <CustomsInvoice> tag. In order to recreate the customs invoice on the client side, the client will have to read the characters enclosed inside this "CustomsInvoice" tag, decode it using a base-64 decoding algorithm (which is readily available on most platforms), and then create an Acrobat PDF file from the resulting bytes. Please see appendix A for some examples on this process.

In-bond Manifest Section: This section is to be sent only if you are set up as an in-bond manifest customer. By default, customers are not set up as this type of customer and in most cases you are not required to send this information. Also, the 'Shipper' element is needed only if you are an in-bond manifest customer.

# 5.3 Tracking URL (since v2.0.4)

The API will return a tracking URL in the ShippingReply response. This URL can be used to track the shipment on the carrier's website. If no tracking URL is available, then the API will return an empty string.

5.4 Label Images (since v2.0.7)

The API returns label images if the images are available from the carrier. Currently, the API returns PNG images only. For multi-package shipments the API will return one label image per package. The images are sent under the <LabelData/> element. Each label will have its own <Label> element, containing sub-elements <Type> and <Data>. The image data is contained in the <Data> element as a base-64 encoded string (similar to the PDF data). The contents of the <Data> element will have to be decoded using Base-64 decoding algorithm.

For example, a shipment with 2 packages will return images in the following method:-

<LabelData>

<Label>

<Type>PNG</Type>

<Data>[base-64 encoded String]</Data>

</Label>

<Label>

<Type>PNG</Type>

<Data>[base-64 encoded String]</Data>

</Label>

</LabelData>

5.5 Quote (since v3.0.0)

The API will return a Quote element in the ShippingReply response. The Quote element contains the rate information about the shipment.

5.6 Pickup confirmation number (since v3.0.0)

The API will return a Pickup element in the ShippingReply response. The Pickup element contains the pickup confirmation number of the pickup request. The attribute confirmationNumber is optional.

<Pickup confirmationNumber ="123456789" />

# 6. Shipment Cancel Request

In order to cancel an order that was previously created using the EShipper API, the client can send a "ShipmentCancelRequest" message to the API. The system will attempt to cancel the order based on the 'orderld' provided in the request. A success or error message will be returned depending on the result of the request. A status of '4' indicates that the shipment was cancelled. For a list of status mappings, please see Appendix B, section 10.1.

Sample ShipmentCancelRequest message

<?xml version="1.0" encoding="UTF-8"?>

<es:EShipper xmlns:es="http://www.eshipper.net/XMLSchema" username="test" password="test" version="3.0.0">

<ShipmentCancelRequest>

<Order orderId="383363"/>

</ShipmentCancelRequest>

</es:EShipper>

Sample ShipmentCancelReply response to ShipmentCancelRequest message

<EShipper xmlns="http://www.eshipper.net/xml/XMLSchema" version="3.0.0">

<ShipmentCancelReply>

<Order orderId="383363" message="Order has been cancelled!" />

<Status statusId="4" />

</ShipmentCancelReply>

</EShipper>

7. Order Information Request

Information on orders that were previously created can be requested using the 'OrderInformationRequest'. This request will return all the fields from the 'ShippingReply', plus a status element <Status> containing the status Id and corresponding status name for the order. For a list of status mappings, please see Appendix B, section 10.1.

Sample OrderInformationRequest message for version 3.0.0

<?xml version="1.0" encoding="UTF-8"?>

<es:EShipper xmlns:es="http://www.eshipper.net/XMLSchema" username="test" password="test" version="3.0.0">

<OrderInformationRequest>

<Order orderId="232212"/>

</OrderInformationRequest>

</es:EShipper>

Sample OrderInformationRequest message for version 3.1.0

<?xml version="1.0" encoding="UTF-8"?>

<es:EShipper xmlns:es="http://www.eshipper.net/XMLSchema" username="test" password="test" version="3.1.0">

<OrderInformationRequest>

<Order orderId="232212" detailed="true"/>

</OrderInformationRequest>

</es:EShipper>

Sample OrderInformationReply response to OrderInformationRequest message for version 3.0.0

<EShipper xmlns="http://www.eshipper.net/xml/XMLSchema" version="3.0.0">

```
<OrderInformationReply>
```

```
<Order id="383361" />
```

<Carrier carrierName="Purolator" serviceName="Purolator Ground" />

<Reference code="123456" name="" />

<Package trackingNumber="VVV000197197" />

<Package trackingNumber="VVV000197198" />

```
<Pickup confirmationNumber ="123456789" />
```

<TrackingURL/>

<Labels>[base-64 encoded String]</Labels>

<Status statusId="3" statusName="DELIVERED" />

```
<OriginalCharge carrierId="1" carrierName="Federal Express"
serviceId="3" serviceName="Ground" modeTransport="null"
transitDays="0" baseCharge="30.739999771118164"
fuelSurcharge="0.0" totalCharge="31.82" currency="CAD"
actualWeight="10">
```

<Surcharge id="null" name="Other" amount="1.0800000429153442"/>

</OriginalCharge>

```
<ApplicableCharge carrierId="1" carrierName="Federal
Express" serviceId="3" serviceName="Ground"
modeTransport="null" transitDays="0"
baseCharge="30.739999771118164" fuelSurcharge="0.0"
totalCharge="31.82" currency="CAD" billedWeight="10">
```

```
<Surcharge id="null" name="Other" amount="1.0800000429153442"/>
```

</ApplicableCharge>

```
</OrderInformationReply>
```

#### </Eshipper>

```
Sample OrderInformationReply response to OrderInformationRequest message for version 3.1.0
```

<EShipper xmlns="http://www.eshipper.net/xml/XMLSchema" version="3.1.0"> <OrderInformationReply> <Order id="949986" /> <Carrier carrierName="CANADA WORLDWIDE INC." serviceName="Canada</pre> Worldwide Air Freight" /> <Reference code="" name="" /> <Package trackingNumber="0-1" /> <TrackingURL/> <Pickup /> <Labels>[base-64 encoded String]</Labels> <Status statusId="1" statusName="READY FOR SHIPPING" /> <Quote carrierId="3" carrierName="CANADA WORLDWIDE INC." serviceId="16" serviceName="Canada Worldwide Air Freight" modeTransport="" transitDays="0" currency="CAD" actualWeight="4" baseCharge="264.0" fuelSurcharge="31.68000030517578" totalCharge="314.1390003051758"> <Surcharge id="711564" name="Insurance" amount="3.5" /> <Surcharge id="711565" name="GST" amount="14.95900000000001" /> </Ouote> <OrderDetails> <PickupFrom Company="test" Id="2745215" Address1="My address" Address2="pune" City="THORNHILL" Province="ON" Postal="L4J7Y9" Country="CA" Residential ="N" Phone="88888888888" Email="test@test.co" Attn="mani" Instructions="Inst 1" />

```
<ShipTo Company="SumaSoft2" Id="2745214" Address1="My address"
Address2="35" City="THORNHILL" Province="ON" Postal="L4J7Y9"
Country="CA" Residential ="N" Phone="8888888888"
Email="test@test.co" Attn="Mani" Instructions="Inst 2" />
```

```
<Packaging Type="Packaging">
```

</EShipper>

#### 7.1 OriginalCharge and ApplicableCharge (since v3.0.0)

The OriginalCharge element contains quoted rate information when shipment is created.

The ApplicableCharge element contains actual rate information after the final charges have been determined for the shipment (based on information received from carrier after shipment is delivered). The OrderInformationReply element may contain more than one ApplicableCharge element.

Once final charges have been determined, the 'OriginalCharge' element and 'ApplicableCharge' element(s) will be return inside the OrderInformationReply element.

If final charges have not yet been determined, the 'Quote' element will be return inside the OrderInformationReply element.

7.2 Pickup confirmation number (since v3.0.0)

The API will return a Pickup element in the OrderInformationReply response. The Pickup element contains the pickup confirmation number of the pickup request. The attribute confirmationNumber is optional.

<Pickup confirmationNumber ="123456789" />

7.3 OrderDetails (since v3.1.0).

If detailed attributes is set with true value in request then API will return OrderDetails element in OrderInformationReply response.

# 8. Services

The QuoteRequest and ShippingRequest messages have an optional attributed called "serviceld". The value of this attribute maps to one of several services offered by EShipper. A list of the services and corresponding values are shown below. If this attribute is set to a positive value other than 0 in the QuoteRequest, the EShipper application will return a quote for that service only. Similarly, if this attribute is set to a positive value other than 0 in the ShippingRequest, the application will try and ship the order using that service. If the service is not available or an invalid service id is supplied, no quote will be returned.

It is highly recommended to send a serviceld value with a ShippingRequest message. If no serviceld is sent with a ShippingRequest, EShipper will ship the shipment using a service of its discretion.

| Service ID | <u>Service Name</u> | <u>Shipment Country of</u><br><u>Origin</u> |
|------------|---------------------|---------------------------------------------|
| 1          | FedEx Priority      | US, CA                                      |

| 2   | FedEx First Overnight            | US, CA |
|-----|----------------------------------|--------|
| 3   | FedEx Ground                     | US, CA |
| 28  | FedEx Standard Overnight         | US     |
| 29  | FedEx 2 <sup>nd</sup> Day        | US     |
| 30  | FedEx Express Saver              | US     |
| 4   | Purolator Air                    | СА     |
| 5   | Purolator Air 9AM                | СА     |
| 6   | Purolator Air 1030               | СА     |
| 7   | Puroletter                       | СА     |
| 8   | Puroletter 9AM                   | СА     |
| 9   | Puroletter 1030                  | СА     |
| 10  | PuroPak                          | СА     |
| 11  | PuroPak 9AM                      | СА     |
| 12  | PuroPak 1030                     | СА     |
| 13  | Purolator Ground                 | СА     |
| 19  | Purolator Ground 9AM             | СА     |
| 20  | Purolator Ground 1030            | СА     |
| 14  | Canada Worldwide Same Day        |        |
| 15  | Canada Worldwide Next Flight Out |        |
| 16  | Canada Worldwide Air Freight     |        |
| 17  | Canada Worldwide LTL             |        |
| 106 | DHL International Express        | US     |
| 600 | UPS Express, Next Day Air        | CA, US |
| 601 | UPS Expedited, Second Day Air    | CA, US |
| 602 | UPS Worldwide Express            | СА     |
| 603 | UPS Worldwide Expedited          | СА     |

| 604  | UPS Standard (Ground)                              | CA     |
|------|----------------------------------------------------|--------|
| 605  | UPS Express Early A.M., Next Day Air Early<br>A.M. | CA, US |
| 606  | UPS Three-Day Select                               | СА     |
| 607  | UPS Saver                                          | СА     |
| 608  | UPS Ground                                         | US     |
| 609  | Next Day Saver                                     | US     |
| 610  | Worldwide Express Plus                             | US     |
| 611  | Second Day Air A.M.                                | US     |
| 500  | Canada Post Priority                               | СА     |
| 501  | Canada Post Xpress Post                            | CA     |
| 502  | Canada Post Expedited                              | СА     |
| 503  | Canada Post Regular                                | СА     |
| 504  | Canada Post Xpress Post USA                        | СА     |
| 505  | Canada Post Xpress Post Int'l                      | СА     |
| 506  | Canada Post Air Parcel Int'l                       | СА     |
| 507  | Canada Post Surface Parcel Int'l                   | СА     |
| 508  | Canada Post Expedited Parcel USA                   | СА     |
| 1100 | TST LTL                                            | СА     |
| 1500 | eShipper LTL - Chicago Suburban Express            | US     |
| 1501 | eShipper LTL - FedEx Freight East                  | US     |
| 1502 | eShipper LTL - FedEx Freight West                  | US     |
| 1503 | eShipper LTL - Mid-States Express                  | US     |
| 1504 | eShipper LTL - New England Motor Freight           | US     |
| 1505 | eShipper LTL - New Penn                            | US     |
| 1506 | eShipper LTL – Oak Harbor                          | US     |

| 1507 | eShipper LTL – Pitt Ohio             | US |
|------|--------------------------------------|----|
| 1508 | eShipper LTL – R&L Carriers          | US |
| 1509 | eShipper LTL - SAIA                  | US |
| 1510 | eShipper LTL – USF Reddaway          | US |
| 1511 | eShipper LTL – Vitran Express        | US |
| 1512 | eShipper LTL – Wilson Trucking       | US |
| 1513 | eShipper LTL – Yellow Transportation | US |
| 1514 | eShipper LTL – Roadway               | US |
| 1515 | eShipper LTL – FedEx National        | US |
| 1800 | Wilson TruckingTFC                   | US |
| 1801 | AAA Cooper Transportation            | US |
| 1802 | Roadrunner Dawes                     | US |
| 1803 | New England Motor Freight            | US |
| 1804 | New Penn Motor Express               | US |
| 1805 | Dayton Freight                       | US |
| 1806 | Southeastern Freightway              | US |
| 1807 | Saia, Inc                            | US |
| 1808 | Conway                               | US |
| 1809 | Roadway                              | US |
| 1810 | USF Reddaway                         | US |
| 1811 | USF Holland                          | US |
| 1812 | Dependable Highway Express           | US |
| 1813 | DAY AND ROSS                         | CA |
| 1814 | DAY AND ROSS (R AND L)               | US |
| 1815 | UPS                                  | US |
| 1816 | Aaa Cooper                           | US |

| 1817 | Ama Transportation   | US |
|------|----------------------|----|
| 1818 | Averitt Express      | US |
| 1819 | Central Freight      | US |
| 1820 | Conway               | US |
| 1821 | Dayton               | US |
| 1822 | Drug Transport       | US |
| 1823 | Estes                | US |
| 1824 | Land Air Express     | US |
| 1825 | Fedex West           | US |
| 1826 | Fedex National       | US |
| 1827 | Usf Holland          | US |
| 1828 | Lakeville M Express  | US |
| 1829 | Milan Express        | US |
| 1830 | Nebraska Transport   | US |
| 1831 | New England          | US |
| 1832 | New Penn             | US |
| 1833 | A Duie Pyle          | US |
| 1834 | Roadway              | US |
| 1835 | Usf Reddaway         | US |
| 1836 | Rhody Transportation | US |
| 1837 | Saia Motor Freight   | US |
| 1838 | Southeastern Frgt    | US |
| 1839 | Pitt Ohio            | US |
| 1840 | Ward                 | US |
| 1841 | Wilson               | US |
| 1842 | Chi-cargo            | US |

| 1843 | Tax Air                          | US    |
|------|----------------------------------|-------|
| 1844 | Fedex East                       | US    |
| 1845 | Central Transport                | US    |
| 1846 | Roadrunner                       | US    |
| 1847 | R AND L Carriers                 | US    |
| 1848 | Estes                            | US    |
| 1849 | YRC (Roadway)                    | US    |
| 1850 | Central Transport                | US    |
| 1851 | Absolute Transportation Services | US    |
| 1852 | Blue Sky Express                 | US    |
| 1853 | Galasso Trucking                 | US    |
| 1854 | Griley Air Freight               | US    |
| 1855 | Jet Transportation               | US    |
| 1856 | Metro Transportation Logistics   | US    |
| 1857 | Oak Harbor                       | US    |
| 1858 | Stream Links Express             | US    |
| 1859 | Tiffany Trucking                 | US    |
| 1860 | UPS FREIGHT                      | US    |
| 1861 | Roadrunner                       | US    |
| 3500 | Global Mail Parcel Priority      | US,CA |
| 3501 | Global Mail Parcel Standard      | US,CA |
| 3502 | Global Mail Packet Plus Priority | US,CA |
| 3503 | Global Mail Packet Priority      | US,CA |
| 3504 | Global Mail Packet Standard      | US,CA |
| 3505 | Global Mail Business Priority    | US,CA |
| 3506 | Global Mail Business Standard    | US,CA |

| 3507 | Global Mail Parcel Direct Priority | US,CA |
|------|------------------------------------|-------|
| 3508 | Global Mail Parcel Direct Standard | US,CA |

# PLEASE NOTE:

- 1. Purolator and Canada Post services are available for shipments originating in Canada only.
- 2. DHL International service is available for shipments originating in the United States only.
- 3. Federal Express and UPS services are available originating in both United States and Canada.
- 4. TST LTL service is available originating in Canada only.

# The following additional services can be requested with the Quote and Shipping request.

# 8.1 COD and Insurance

All insurance amounts are to be requested at the package level (as opposed to order level). The use of "insuranceAmount" in the root element has been deprecated as of v2.0.9. For "Quote" and

"Shipping" requests, insurance amounts will have to be sent in the <Package> element in the attribute "insuranceAmount". This amount has to be a float number.

For COD requests, the COD element will be sent which highlights the payment details such as payment type, and return address for COD (see examples in section 4 and 5). The actual amounts for COD are to be sent along with the package information in the <Package> element.

Note: The <CODReturnAddress> element needs to be sent only if the COD is to be shipped to a location different than the address specified in the <From> element, i.e. to a location other than the sender. Currently, this service (return COD to address other than sender) is available through FedEx USA only. In all other cases, COD will be returned to sender address.

Examples of the <Package> element for quotes and shipping requests containing insurance and COD amounts:-

Example 1

```
<Packages type="Package">

<Package length="15" width="10" height="12"

weight="12" codAmount="100" insuranceAmount="300"

/>

<Package length="15" width="10" height="10"

weight="14" codAmount="120.54"/>
```

```
</Packages>
```

In this example, package1 has a COD amount of \$100 and an insurance amount of \$30. Package2 has a COD amount of \$120.54 and no insurance amount.

# Example 2

```
<Packages type="Package">

<Package length="15" width="10" height="12"

weight="12"/>

<Package length="15" width="10" height="10"

weight="14" insuranceAmount="250.0"/>
```

```
</Packages>
```

In this example, package1 has no COD and insurance amounts.

Package2 has no COD amount and an insurance amount of \$250.

# Example 3

```
<Packages type="Package">

<Package length="15" width="10" height="12"

weight="12"/>

<Package length="15" width="10" height="10"

weight="14"/>

</Packages>
```

In this example, both packages have no COD and insurance amounts.

8.2 Scheduled Ship Date

Quote and Shipping requests can include a "scheduledShipDate" field. This date can be the current date or a future date. The "scheduledShipDate" attribute can be sent in the <QuoteRequest> or <ShippingRequest> element. This attribute is optional.

The format for the date is yyyy-MM-dd (for example 2007-01-11 would imply January 11, 2007).

Example of scheduled date in the ShippingRequest element:-

<ShippingRequest serviceId="100" scheduledShipDate="2007-02-14">

8.3 Saturday Service Request

Saturday service can be requested by setting the "isSaturdayService" attribute in the Quote and Shipping requests. The "isSaturdayService" attribute can be sent in the <QuoteRequest> or <ShippingRequest> element. Valid values are "true" and "false". This attribute is optional.

Example of Saturday service request in the ShippingRequest element:-

```
<ShippingRequest serviceId="4"
isSaturdayService="true">
```

8.4 Pickup (since v3.0.0)

Note: Pickup service is available only for UPS and Purolator.

Pickup service can be requested by setting the "Pickup" element in the Quote and Shipping requests. The "Pickup" element can be sent in the <QuoteRequest> or <ShippingRequest> element. This element is optional.

The format for the date is yyyy-MM-dd (for example 2007-01-11 would imply January 11, 2007).

The format for the time is HH:MM (for example 16:30 would imply 4:30 PM).

In case of UPS, phone number should contain at least 10 digits.

In case of Purolator, pickup location is required and format of phone number should be (###-#####).

Valid values for location are:

- 1. Receiving
- 2. Garage
- 3. Lobby
- 4. Reception
- 5. Front Desk
- 6. Vault
- 7. Switchboard
- 8. Back Door
- 9. Desk
- 10. Between Doors
- 11. Kiosk
- 12. Office
- 13. Outside Door
- 14. Mailbox
- 15. Side Door
- 16. Service Counter
- 17. Security
- 18. Shipping
- 19. Front Door
- 20. Basement
- 21. Mail Room
- 22. Lab
- 23. Warehouse
- 24. Pharmacy
- 25. Pro Shop
- 26. Parts Department
- 27. Counter
- 28. Loading Dock
- 29. Gate House

Example of the <Pickup> element for quotes and shipping requests containing pickup:-

```
<Pickup contactName="Test Name" phoneNumber="888-888-
8888" pickupDate="2009-08-03" pickupTime="16:30"
closingTime="17:45" location="Front Door" />
```

8.5 Signature Required Service (since v3.0.0)

Signature required service can be requested by setting the "signatureRequired" attribute in the Quote and Shipping requests. The "signatureRequired" attribute can be sent in the <QuoteRequest> or <ShippingRequest> element. This attribute is optional.

Valid values are "No" and "Yes", if from country is CANADA.

Valid values are "No", "Indirect", "Direct" and "Adult", if from country is US.

Example of Signature required service request in the ShippingRequest element:-

```
<ShippingRequest serviceId="4" signatureRequired="Yes">
```

Note: Only for UPS, Signature service not allowed with COD service.

8.6 Hold for Pickup Required Service (since v3.0.0)

Hold for Pickup Required service can be requested by setting the "holdForPickupRequired" attribute in the Quote and Shipping requests. The "holdForPickupRequired" attribute can be sent in the <QuoteRequest> or <ShippingRequest> element. Valid values are "true" and "false". This attribute is optional.

Example of Hold for Pickup Required service request in the ShippingRequest element:-

```
<ShippingRequest serviceId="4"
holdForPickupRequired="true">
```

8.7 Delivery Appointment Service (since v3.0.0)

Delivery Appointment service can be requested by setting the "deliveryAppointment" attribute in the Quote and Shipping requests if the package type is set to Pallet. The "deliveryAppointment" attribute can be sent in the <QuoteRequest> or <ShippingRequest> element. Valid values are "true" and "false". This attribute is optional.

Example of Delivery Appointment service request in the ShippingRequest element:-

```
<ShippingRequest serviceId="4"
deliveryAppointment="true">
```

8.8 Special Equipment Service (since v3.0.0)

Special Equipment service can be requested by setting the "specialEquipment" attribute in the Quote and Shipping requests if the package type is set to Pallet. The "specialEquipment" attribute can be sent in the <QuoteRequest> or <ShippingRequest> element. This attribute is optional.

Valid values are:

- 1) Container
- 2) Dry Box 48'
- 3) Dry Box 53'
- 4) Flat Bed 48'
- 5) Flat Bed 53'
- 6) Flat 4X 48'
- 7) Reefer 48'
- 8) Reefer 53'
- 9) Straight Truck
- 10) Tractor
- 11) Trailer
- 12) Tri-Axle Van
- 13) Volvos

Example of Special Equipment service request in the ShippingRequest element:-

```
<ShippingRequest serviceId="4"
specialEquipment="Container">
```

8.9 Inside Delivery Service (since v3.0.0)

Inside Delivery service can be requested by setting the "insideDelivery" attribute in the Quote and Shipping requests if the package type is set to Pallet. The "insideDelivery" attribute can be sent in the <QuoteRequest> or <ShippingRequest> element. Valid values are "true" and "false". This attribute is optional.

Example of Inside Delivery service request in the ShippingRequest element:-

```
<ShippingRequest serviceId="4"
insideDelivery="true">
```

8.10 Freight Class and Type (since v3.0.0)

All Freight Class and Type are to be requested at the package level if package type is set to Pallet. For "Quote" and "Shipping" requests, freight class and type will be sent in the <Package> elements as the attributes "freightClass" and type. These attributes are required if package type is set to Pallet.

Valid values for Freight Class are:

1) 50 2) 55 3) 60 4) 65 5) 70 6) 77 7) 77.5 8) 85 9) 92.5 10) 100 11) 110 12) 125 13) 150 14) 175 15) 200 16) 250 17) 300 18) 400

Valid values for Type are:

- 1) Pallet
- 2) Drum
- 3) Boxes
- 4) Rolls
- 5) Pipes/Tubes

- 6) Bales
- 7) Bags
- 8) Cylinder
- 9) Pails
- 10) Reels

Examples of the <Package> element for quotes and shipping requests containing freightClass and Type:-

```
<Packages type="Pallet">

<Package length="15" width="10" height="12"

weight="12" type="Drum" freightClass="70"/>

<Package length="15" width="10" height="10"

weight="14" type="Boxes" freightClass="77.5"/>
```

</Packages>

In this example, package1 has a type of "Drum" and freightClass of "70".

Package2 has a type of "Boxes" and freightClass of "77.5"

```
8.11 Insurance Type (since v3.0.0)
```

Insurance Type service can be requested by setting the "insuranceType" attribute in the Quote and Shipping requests. The "insuranceType" attribute can be sent in the <QuoteRequest> or <ShippingRequest> element. This attribute is optional.

For envelope and pak, the only possible insurance type is 'Carrier'. In this case the insurance type will always be Carrier insurance and the maximum value will be \$100.

For pallet, the only possible insurance type is 'eShipper'. In this case the insurance type will always be eShipper insurance and the maximum value will be \$100,000.

For package, the possible insurance types are 'eShipper' and 'Carrier'. In this case 'insuranceType' attribute is missing in the request then default customer insurance preference will be applied. The maximum allowed value will be \$100,000.

Valid values are:

- 1. eShipper.
- 2. Carrier.

Example of Insurance Type service request in the ShippingRequest element:-

```
<ShippingRequest serviceId="4"
insuranceType="Carrier">
```

8.12 Inside Pickup Service (since v3.0.4)

Inside Pickup service can be requested by setting the "insidePickup" attribute in the Quote and Shipping requests if the package type is set to Pallet. The "insidePickup" attribute can be sent in the <QuoteRequest> or <ShippingRequest> element. Valid values are "true" and "false". This attribute is optional.

Example of Inside Pickup service request in the ShippingRequest element:-

```
<ShippingRequest serviceId="4" insidePickup="true">
```

8.13 Residential Pickup Service (since v3.0.4)

Residential Pickup service can be requested by setting the "residential" attribute in the Quote and Shipping requests inside from element if the package type is set to Pallet. The "residential" attribute can be sent in the <Form> element. Valid values are "true" and "false". This attribute is optional.

Example of Residential Pickup service request in the From element:-

```
<From id="123" company="Test Company" address1="650
CIT Drive" city="Livingston" state="ON" zip="L8E5X9"
country="CA" phone="9052223333" attention="Riz"
email="riz@shaw.ca" residential="true" />
```

## NOTE: A fee usually applies to Shipping Requests that require additional services.

## 9. Appendix A – Reading and Decoding the Labels from the ShippingReply

The labels in the ShippingReply message are located between the <Label></Labels> tag in base-64 encoded format. This string of characters needs to be decoded using a base-64 decryption algorithm, and the resulting bytes can then be written into a PDF file.

#### 9.1 Java Example

In the Java programming language, this can be accomplished using the Base64 class found in the Apache org.apache.commons.codec.binary package.

Assuming that the String inside the labels tag has been read into a variable called 'encodedString', the following function can be called to create the pdf file:

public void generatePdf(String encodedString){

```
try{
FileOutputStream fos = new FileOutputStream(new File("C:\\temp\\mylabel.pdf"));
byte[] bytes2 = Base64.decodeBase64(encodedString.getBytes());
fos.write(bytes2);
fos.close();
}
catch (Exception e) {
    e.printStackTrace();
}
```

## 9.2 Other Languages

.NET

}

Look up the Convert class in System. It contains ToBase64String(), ToBase64CharArray(), FromBase64String(), and FromBase64CharArray() static methods.

C programming Language

http://www.scripting.com/midas/base64/source.html

# 10. Appendix B

| <u>Status Id</u> | <u>Status</u>              |
|------------------|----------------------------|
| 1                | READY FOR SHIPPING         |
| 2                | IN TRANSIT                 |
| 3                | DELIVERED                  |
| 4                | CANCELLED                  |
| 5                | EXCEPTION                  |
| 7                | CLOSED                     |
| 9                | READY FOR CHECKOUT (DHLeC) |
| 10               | READY TO PROCESS (DHLeC)   |

# 10.1 Status Mappings

## 11. Invoice Search Request

In order to receive a invoice information from the EShipper API, the client can send a "InvoiceSearchRequest" message to the API. The API will process the request and return a "InvoiceSearchReply" message. For a list of status mappings, please see Appendix C, section 12.1.

A sample request and response is shown below:-

## Available Tags with Attributes in the InvoiceSearchRequest

- InvoiceSearchRequest [Required]
  - o fromDate [Required]
  - o toDate [Required]
  - o invoiceId [Optional]
  - o wold [Optional]
  - o statusId [Optional]

Sample InvoiceSearchRequest message

<?xml version="1.0" encoding="UTF-8"?>

```
<EShipper xmlns:es="http://www.eshipper.net/XMLSchema"
username="FreightcomAPI" password="1234" version="3.1.0">
```

<InvoiceSearchRequest fromDate="2010-10-28" toDate="2010-10-28"
invoiceId="CWS0132235" wold="1139752" statusId="0">

</InvoiceSearchRequest>

</EShipper>

# Sample InvoiceSearchReply response to InvoiceSearchRequest message

```
<EShipper xmlns="http://www.eshipper.net/xml/XMLSchema" version="3.1.0">
```

<InvoiceSearchReply>

```
<Invoice Id="CWS0132235" Date="2010-10-28 00:00:00.0" Age="1"
No.ofWorkorders="1" Currency="CAD" Status="Unpaid" StatusId="0"</pre>
```

```
Charges="$14.98" Taxes="$1.71" Credits="$0.00"
Adjustments="$0.00" Total="$16.69" PaidAmount="$0.00"
BalanceDue="$16.69" Status2="">
```

```
<WorkOrders>
```

```
<WorkOrder oid="1139752" currencyCode="1" type="EDI"
trackingNumber="329014353158" createdDate="2010-10-28
11:43:23.0" shipDate="2010-10-28 00:00:00.0"
cutomerName="FreightcomAPI" actualWeight="45.0"
chargedWeight="0.0" status="INVOICED" packageId="3"
packageTypeName="Package" packageSize="0"
ediInvoiceDate="2010-09-17 00:00:00.0"
ediInvoiceNumber="409808119">
```

```
<Carrier carrierName="Purolator"
serviceName="Purolator Express" serviceId="4"
/>
```

<ShipFrom Company="TEST ONLY" Address1="My
address1" Address2="" City="THORNHILL"
Province="ON" Postal="L4J7Y9" Country="CA"
Residential ="N" Phone="88888888888"
Email="test@test.co" Attn="Mary"
Instructions="" />

<ShipTo Company="TEST ONLY" Address1="My
address1" Address2="" City="THORNHILL"
Province="ON" Postal="L4J7Y9" Country="CA"
Residential ="N" Phone="88888888888"
Email="test@test.co" Attn="Joe"
Instructions="\*\*\*PLEASE DO NOT DISPATCH\*\*\*TEST
ONLY\*\*\*" />

```
<EshipperOrder id="1158508"/>
```

```
<OriginalCharges
totalAmount="14.836900352859498">
```

```
<Charge name="baseCharge"
amount="12.390000343322754"/>
```

<Charge name="fuelSurcharge" amount="0.7400000095367432"/>

<Charge name="HST" amount="1.7069"/>

```
</OriginalCharges>
```

```
<ApplicableCharges
totalCharge="16.68690037727356"
totalCost="1.850000023841858">
```

```
<Charge name="Residential Delivery
Surcharge" code="ZS10"
totalValueCharge="1.85"
totalValue="1.85"/>
```

<Charge name="Fuel Surcharge" code="SURCHARGE\_FUEL" totalValueCharge="0.74" totalValue="0.0"/>

<Charge name="Freight" code="SURCHARGE\_FREIGHT" totalValueCharge="12.39" totalValue="0.0"/>

<Tax name="GST/HST" code="SURCHARGE\_HST" totalValueCharge="1.7069" totalValue="0.0"/>

</ApplicableCharges>

</WorkOrder>

</WorkOrders>

</Invoice>

</InvoiceSearchReply>

</EShipper>

# 12. Appendix C

# 12.1 Status Mappings

| <u>Status Id</u> | <u>Status</u> |
|------------------|---------------|
| -1               | ALL           |
| 0                | Unpaid        |

| 1 | Paid         |
|---|--------------|
| 2 | Partial Paid |
| 3 | Released     |
| 4 | Cancelled    |

13. Invoice Request

In order to receive a invoice detail/summary from the EShipper API, the client can send a "InvoiceRequest" message to the API. The API will process the request and return a "InvoiceRequestReply" message. To get invoice details set detailed="true" in request. To get invoice summary set detailed="false" in request. The invoice details/summary in the InvoiceRequestReply message are located between the <Invoice></Invoice> tag in base-64 encoded format. This string of characters needs to be decoded using a base-64 decryption algorithm, and the resulting bytes can then be written into a PDF file. A sample request and response is shown below:-

## Available Tags with Attributes in the InvoiceRequest

- InvoiceRequest [Required]
  - o invoiceId [Required]
    - o detailed [Optional]

Sample InvoiceRequest message

<?xml version="1.0" encoding="UTF-8"?>

<EShipper xmlns:es="http://www.eshipper.net/XMLSchema" username="upsscs" password="1234" version="3.1.0">

<InvoiceRequest invoiceId="CWS0097055" detailed="true">

</InvoiceRequest>

</EShipper>

#### Sample InvoiceRequestReply response to InvoiceRequest message

<EShipper xmlns="http://www.eshipper.net/xml/XMLSchema" version="3.1.0">

<InvoiceRequestReply>

<Invoice>[base-64 encoded String]</Invoice>

</InvoiceRequestReply>

```
</Eshipper>
```

14. Order Search Request.

In order to receive orders information from the EShipper API, the client can send a "OrderSearchRequest" message to the API. The API will process the request and return a "OrderSearchReply" message. For a list of carrier mappings, please see Appendix D, section 16.1.

For a list of status mappings, please see Appendix B, section 10.1.

A sample request and response is shown below:-

Available Tags with Attributes in the OrderSearchRequest

- OrderSearchRequest [Required]
- Order [Required]
  - o fromDate [Required]
  - o toDate [Required]
  - o carrierId [Optional]
  - o statusId [Optional]
  - o startOrderId [Optional]
  - o endOrderId [Optional]
  - o carrierTrackingNumber [Optional]
  - o referenceValue [Optional]

Sample OrderSearchRequest message

```
<?xml version="1.0" encoding="UTF-8"?>
```

```
<EShipper xmlns="http://www.eshipper.net/XMLSchema" username="sumasoft" password="1234" version="3.1.0">
```

<OrderSearchRequest>

```
<Order fromDate="2010-03-01" toDate="2010-03-31"
carrierId="1" statusId="1" startOrderId="949984" endOrderId="949984"
carrierTrackingNumber="1" referenceValue="123"/>
```

```
</OrderSearchRequest>
```

</Eshipper>

#### Sample OrderSearchReply response to OrderSearchRequest message

```
<EShipper xmlns="http://www.eshipper.net/xml/XMLSchema" version="3.1.0">
```

```
<OrderSearchReply>
```

<Order Id="949980"> <References> <Reference Code="" Name="null" /> </References> <Service Id="4" Name="Purolator Air"/> <Carrier Id="2" Name="Purolator"/> <ShipmentDate Date="2010-03-17" /> <ShipFrom Company="SumaSoft" Address1="My address"</pre> Address2="" City="Thornhill" Province="ON" PostalCode="L4J7Y9" Country="CA" /> <ShipTo Company="SumaSoft2" Address1="My address" Address2="35" City="Burnaby" Province="BC" PostalCode="V3N4R3" Country="CA" /> <Status StatusId="1" StatusName="READY FOR SHIPPING" /> </Order> </OrderSearchReply>

```
</Eshipper>
```

15. Invoice Payment Request.

In order to process Invoice payment request from the EShipper API, the client can send a "InvoicePaymenthRequest" message to the API. The API will process the request and return a "InvoicePaymentReply" message.

A sample request and response is shown below:-

#### Available Tags with Attributes in the InvoicePaymentRequest

- InvoicePaymentRequest [Required]
- CreditCard [Optional]

- o ExpiryMonth [Required]
- o ExpiryYear [Required]
  o Number [Required]
- Invoice
  - o Id [Required]

#### Sample InvoicePaymentRequest message

<?xml version="1.0" encoding="UTF-8"?>

<EShipper xmlns:es="http://www.eshipper.net/XMLSchema" username="demo" password="1234" version="3.1.0">

<InvoicePaymentRequest>

<CreditCard ExpiryMonth="" ExpiryYear="" Number="" />

<Invoice Id="CWS0100024"/>

<Invoice Id="CWS0100123"/>

</InvoicePaymentRequest>

</EShipper>

## Sample InvoicePaymentReply response to InvoicePaymentRequest message

```
<EShipper xmlns="http://www.eshipper.net/xml/XMLSchema"
version="3.1.0">
```

<InvoiceSearchReply>

```
<Invoice Id="CWS0101949" BalanceDue="$0.00" PaymentStatus="Paid"</pre>
AuthNumber="313624" Status="" />
```

<Invoice Id="CWS0102379" BalanceDue="\$0.00" PaymentStatus="Paid"
AuthNumber="237632" Status=""/>

</InvoiceSearchReply>

</EShipper>

# 16. Appendix D

# 16.1 Carrier Mappings

|                  | N                     |
|------------------|-----------------------|
| <u>CarrierId</u> | Name                  |
| 5                | Canada Post           |
| 3                | CANADA WORLDWIDE INC. |
| 4                | DHL                   |
| 15               | eShipper Trucking     |
| 1                | Federal Express       |
| 2                | Purolator             |
| 11               | TST                   |
| 6                | UPS                   |
| 18               | e-Shipper Trucking    |
| 35               | DHL eCommerce         |

17. Pickup Request.

In order to schedule a pick up for an existing shipment from the EShipper API, the client can send a "**PickupRequest**" message to the API.. The API will process the request and return a "**PickupReply"** message.

A sample pickup request and response is shown below:-

Available Tags with Attributes in the PickupRequest

• Order [Required] orderId [Required]

• Pickup [Required] id [optional]

company [optional]

address1 [optional]

address2 [optional]

city [optional]

state [optional]

zip [optional]

country [optional]

contactName [Required]

phoneNumber [Required]

email [optional]

pickupDate [Required]

```
pickupReference [optional]
pickupTime [Required]
closingTime [Required]
location [Optional] For valid values refer section 8.4
instructions [optional]
```

#### Sample PickupRequest message

```
<?xml version="1.0" encoding="UTF-8"?>
```

```
<EShipper xmlns="http://www.eshipper.net/XMLSchema"
username="merchant inc." password="abcd" version="3.0.0">
```

<PickupRequest>

<Order orderId="383363"/>

```
<Pickup id="123" company="Test Company" address1="650 CIT
Drive" address2="Suite 103" city="Livingston" state="ON"
zip="L8E5X9" country="CA" contactName="Test Name"
phoneNumber="888-888-8888" email="riz@shaw.ca"</pre>
```

```
pickupDate="2013-08-03" pickupReference="12345"
pickupTime="16:30"
```

```
closingTime="17:45" location="Front Door" instructions="my
instructions"/>
```

```
</PickupRequest>
```

```
</EShipper>
```

```
Sample PickupReply response to PickupRequest message
```

```
<EShipper xmlns="http://www.eshipper.net/xml/XMLSchema"
version="3.0.0">
<PickupReply>
<Order orderId="383363"
pickupConfirmationNumber="2929602E9CP" />
```

<Message>Pick up has been scheduled</Message>

</PickupReply>

</EShipper>